To print this information as a folded booklet on 8.5"x11" paper, open the document in Adobe Acrobat Reader DC. Next, select the FILE tab, then select Print…

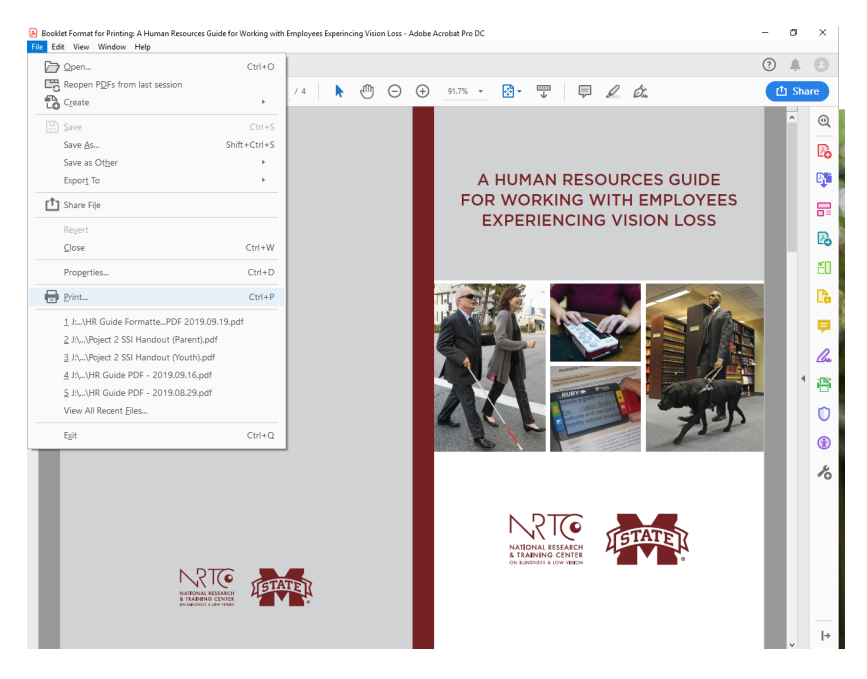

In the following Print dialog box, select Booklet under "Page Sizing and Handling." Be sure that the Booklet subset has "Both sides" selected. The dialog box also has a preview on the bottom right that you can examine. When satisfied, select Print.

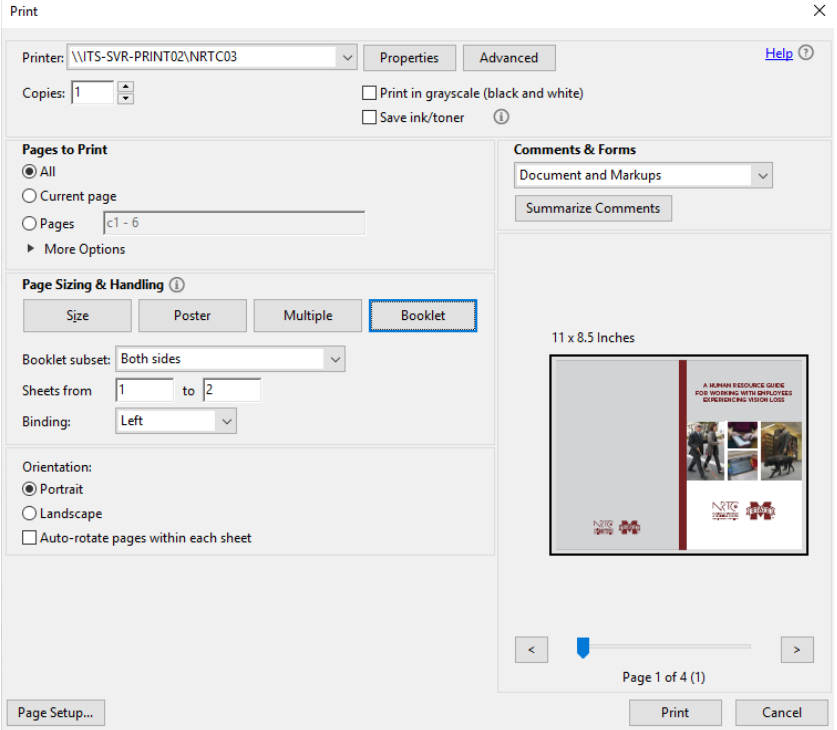